# **Texting Instruction**

#### **Bulletin Insert**

You can now make a contribution to St. Paul Hmong Alliance Church with a quick text message!

Simply send a text to <u>651-213-9012</u> with the amount you would like to contribute. Make sure to include the dollar sign before the amount. Example: \$25. Within a few minutes, you'll be sent a text with a link to register. Click on the link and enter your cardholder name and credit or debit card information. Once your registration is complete, you will receive a text verification and a receipt via email. For future giving, simply send a text with the amount you wish to give, and it will process automatically!

## **Vanco Keywords**

Note that keywords are not case sensitive

#### Assist or #Assist- Sends instructions to the donor via text.

Response: To donate via text, send the dollar amount you wish to give, including a dollar sign. For example: \$10. Text #edit to update your profile or #halt to permanently disable text giving.

**Edit or #Edit-** Allows donors to edit their name, payment method, address and email. Once the edit keyword is sent, the will receive link.

Response: To manage your profile, go to (link)

**Halt or #Halt-** Allows donors to permanently disable Give by Text. At this time, they cannot re-enroll once they've opted out.

Response: Text to give to (Church Name) for this phone has been permanently disabled

**Refund or #Refund-** Donors can send this message to refund or cancel a donation they've submitted and we will direct them to call the church.

Response: To request a refund of your donation, please call (Church Name) at (Church Phone #)

Funds or #Funds- Donors can send this message to receive a list of the Church's Give by Text Funds.

## **Confirmations and Responses**

#### Registration Link- Sent via text the first time a donation is made

Thank you! Please visit (link) to register.

#### **Donation Confirm-** Sent via text each time a donation is made

Thank you for your \$(amount) donation. Text #refund to cancel this donation, #edit to update your profile, #halt to permanently disable text giving

### **Error Messages**

#### **Unable to Recognize Amount**

We could not determine the amount you wish to give. Please ensure you're using \$xx or \$xx.xx as the format. For example: \$10.00. Text #assist for help.

#### **Failed Transaction**

➤ Your \$(amount) donation to (Church Name) has failed. Please contact your card issuer for assistance.

#### Registration Link Expired

> This registration link has expired, please send the dollar amount you wish to give, including a dollar sign to start over.

#### **Unrecognizable Message**

We're sorry, we didn't understand your request. Text #assist if you need help.

#### Misc. Errors

> I'm sorry, we are unable to process your donation. Please call (Church Name) at (Church Phone #) for assistance.

#### **Registration Link Issue**

I'm sorry, we were unable to process your request. Please send the dollar amount you wish to give, including a dollar sign to try again.

# **Give by Text Quick Guide**

## Give by Text # for

## 1) Get Started

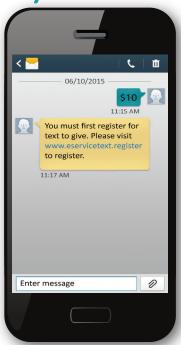

Enter your 10-digit Give by Text number and the amount you wish to donate. Make sure to use the dollar sign before the amount.

2) Register

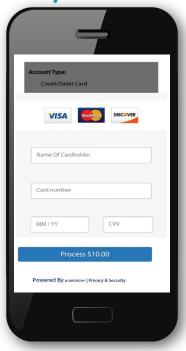

You will receive a registration link. Click the link and enter your contact and payment information. Click "Process."

3) Give

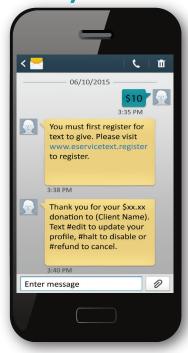

After registration is complete, you will receive a verification by text as well as a receipt via email.

4) Repeat

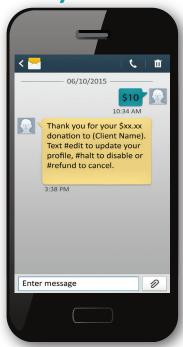

For future giving, simply send a text with the amount you wish to give and it will process automatically.